# Configurare uno script personalizzato per la funzione CallBack in UCCX Ī

## Sommario

Introduzione **Prerequisiti Requisiti** Componenti usati Premesse **Configurazione** Script 1 Flusso di chiamata e logica dello script Script 2 **Verifica** Risoluzione dei problemi Informazioni correlate

# Introduzione

In questo documento vengono descritti i passaggi dello script utilizzati per configurare la funzionalità CallBack in Cisco Unified Contact Center Express (Unified CCX).

# **Prerequisiti**

### Requisiti

Cisco raccomanda la conoscenza dei seguenti argomenti:

- Unified CCX
- Sviluppo script

### Componenti usati

Le informazioni fornite in questo documento si basano su Unified CCX 10.6.X e versioni successive.

Le informazioni discusse in questo documento fanno riferimento a dispositivi usati in uno specifico ambiente di emulazione. Su tutti i dispositivi menzionati nel documento la configurazione è stata ripristinata ai valori predefiniti. Se la rete è operativa, valutare attentamente eventuali conseguenze derivanti dall'uso dei comandi.

## Premesse

Per creare lo script, è necessario Unified CCX Editor. È possibile scaricarlo dalla pagina di amministrazione di CCX > Strumenti > Plug-in > Cisco Unified CCX Editor.

Ciò non è correlato alla funzionalità Dialer in uscita di Unified CCX. Questo è uno script personalizzato tramite il quale il callback può essere posizionato al cliente sul numero di callback specificato.

Nota: Questo esempio di script personalizzato serve solo come riferimento. È un proof of concept da un ambiente di laboratorio. Gli script personalizzati non sono supportati dal Cisco Technical Assistance Center (TAC).

## **Configurazione**

Per completare la configurazione, creare due script.

### Script 1

Questa è la logica e altri dettagli:

#### Flusso di chiamata e logica dello script

- 1. Il chiamante chiama lo script (Script 1).
- 2. Se è disponibile un agente, la chiamata viene connessa all'agente.
- 3. Se non è disponibile alcun agente, la chiamata viene accodata.
- 4. al di sotto della fase in coda, dopo un periodo di tempo (circa cinque minuti); l'opzione viene assegnata al chiamante: Desideri lasciare un messaggio e richiedere anche la richiamata? Questo è un esempio dell'aspetto dello

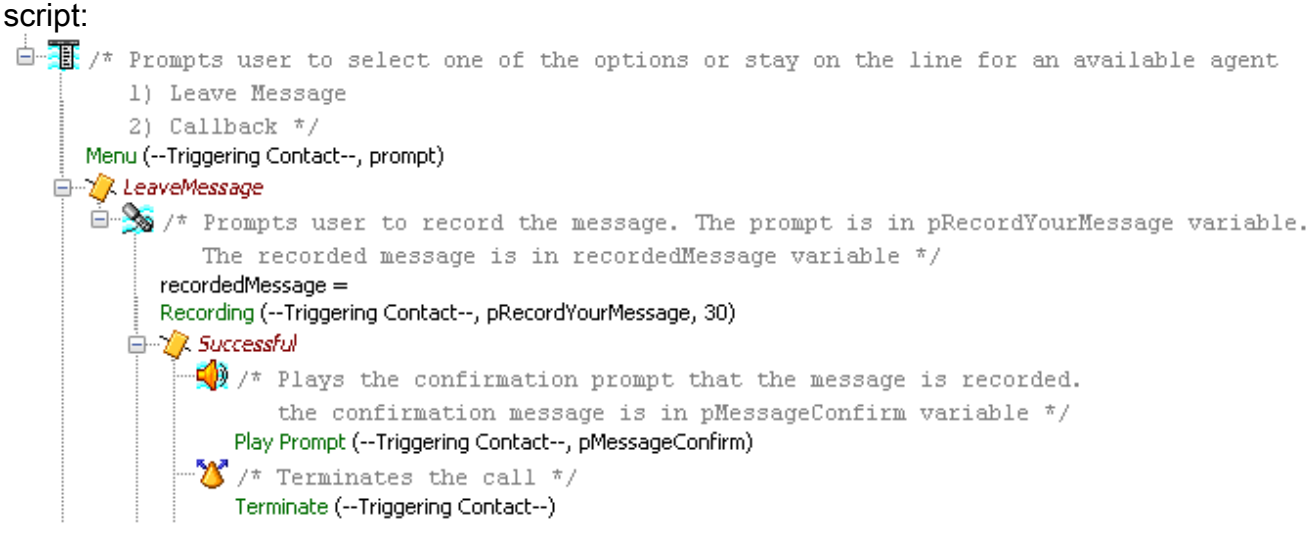

5. Il chiamante preme 1 per lasciare un messaggio o richiedere la richiamata. Se il chiamante sceglie la prima opzione, il messaggio viene registrato e la chiamata terminata.

#### Lascia messaggio

Poiché il messaggio è stato registrato, viene eseguita una chiamata a un altro trigger associato a un'applicazione/script (script 2) che dispone semplicemente di Accetta > Seleziona risorsa.

Una volta che un agente accetta la chiamata, il sistema riproduce un prompt (Riproduci prompt in

Script 1) per l'agente. Questo agente in genere fa parte di un altro gruppo di agenti disponibili a ricevere queste chiamate.

Questo è un esempio di come appare lo script:

```
\dot{\boxdot} \otimes /* Script places a call to the number in the extensionOutCallMessage variable
      The step uses the outboundCallContact variable that is Contact type.
      This step has to use a different Call Control Group and Dialog group
       than the trigger that is used for this script. */outboundCallContact =
  Place Call (to extensionOutCallMessage)
\Box X Successful
    -\bigotimes/* label WaitForAgentMessage */
         WaitForAgentMessage:
   \mathbb{H}^2 /* When the call is answered by an agent, it plays a prompt to the
            agent asking pressing any digit to listen the message the user left.
            The prompt is in pListenRecordedMessage variable.
            The key that the agent pressed is in strAnyDigit variable. */
         strAnyDigit =
        Get Digit String (outboundCallContact)
      □ / Successful
          \mathbb{Z}/\pi label PlayRecordedMessage ^*/PlayRecordedMessage:
           \sqrt{\frac{1}{2}} /* Plays the recorded message in recordedMessage variable to the agent. */
               Play Prompt (outboundCallContact, recordedMessage)
           \mathcal{O}/\tau label PlayRecordedMessageAgain \tau/2PlayRecordedMessageAgain:
         \mathbb{H} /* Prompts agent to select one of the option. The prompt is in
                  pRepeatRecordedMessage variable
                  1) Play again
                  2) Quit
                   \pi/Menu (outboundCallContact, pRepeatRecordedMessage)
            □ / PlayAgain
                \mathbb{Z} /* Go to PlayRecordedMessage label */
                     Goto PlayRecordedMessage
```
Nota: Quando si utilizza PlaceCall, viene generata una nuova chiamata che viene salvata in una variabile Contact denominata outboundCallContact. Nel passaggio Riproduci prompt è necessario selezionare questo contatto anziché il contatto di attivazione, poiché il contatto di attivazione è già stato disattivato (il chiamante che ha effettuato la chiamata). Viene riprodotta la richiesta all'agente per la nuova chiamata o il nuovo contatto creato tramite la fase PlaceCall.

#### **Callback**

Quando il chiamante sceglie l'opzione di richiamata, questa è la logica utilizzata:

- 1. Ottiene il numero di richiamata dal chiamante.
- 2. Archiviarlo in una variabile e scriverlo in un database (se necessario).
- Utilizzare la fase Effettua chiamata e chiamare un altro trigger associato a 3. un'applicazione/script (Script 2) con Accetta > Seleziona risorsa. In questo modo vengono in genere cercati gli agenti di un altro team in cui gli agenti sono disponibili per tali chiamate.
- 4. Dopo che l'agente ha accettato la chiamata, utilizzare il passaggio di reindirizzamento nello

script 1 per reindirizzare la chiamata al numero di richiamata raccolto dall'utente finale. Raccogli e conferma il numero di richiamata

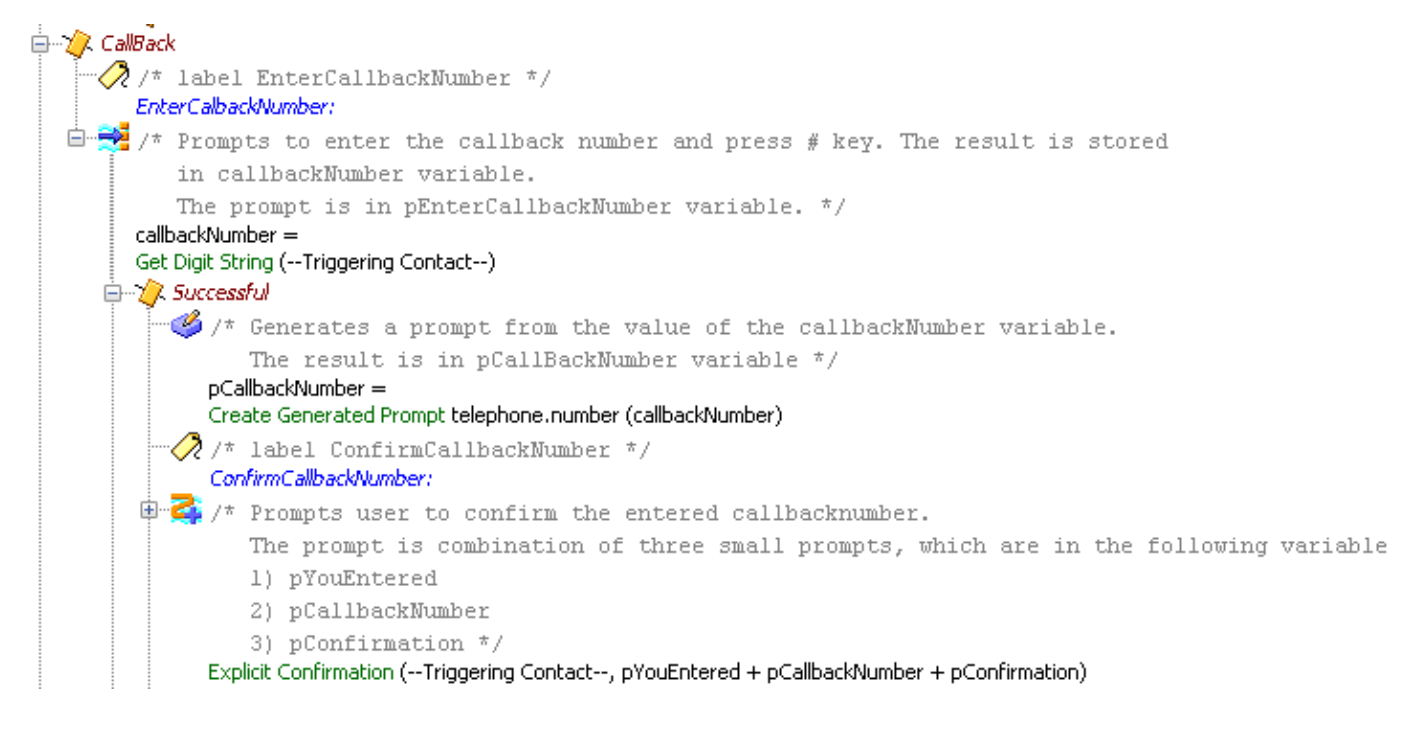

Questo è un esempio dello script quando connette la chiamata all'agente e quindi reindirizza la chiamata al numero di richiamata:

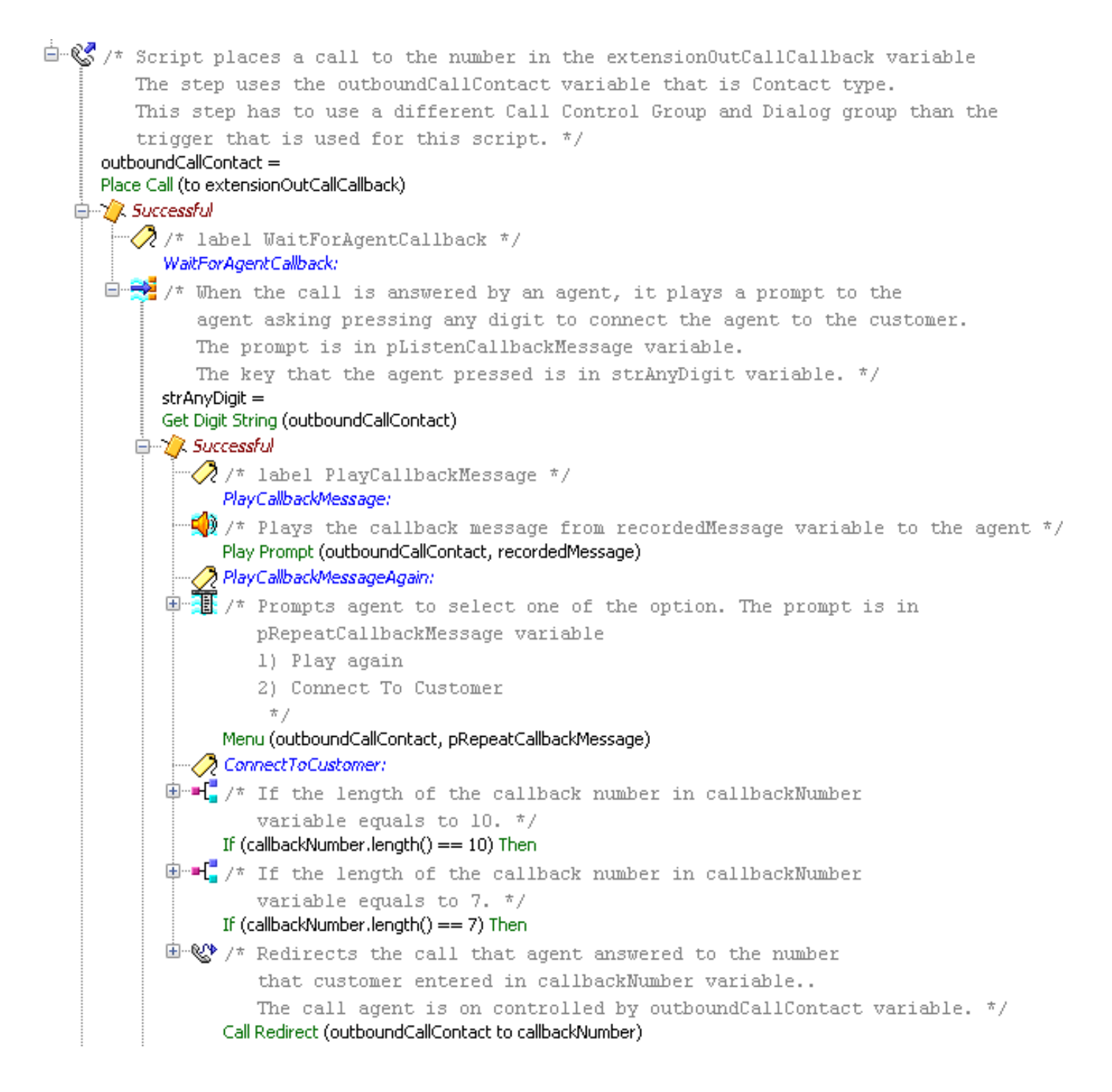

Nota: Quando si utilizza PlaceCall, viene generata una nuova chiamata che viene salvata in una variabile Contact denominata outboundCallContact. Nel passaggio di reindirizzamento è necessario selezionare questo contatto anziché il contatto di attivazione. Questo perché è necessario reindirizzare la chiamata connessa all'agente e questa è la nuova chiamata/contatto creata con la fase Effettua chiamata. Il contatto di attivazione non è più presente perché la chiamata del chiamante è già stata interrotta.

### Script 2

Si tratta di uno script semplice con Accetta e seleziona risorsa.

# **Verifica**

Attualmente non è disponibile una procedura di verifica per questa configurazione.

# Risoluzione dei problemi

Al momento non sono disponibili informazioni specifiche per la risoluzione dei problemi di questa configurazione.

## Informazioni correlate

- [Funzione di richiamata UCCX rilevata su CUCM e UCCX](/content/en/us/support/docs/customer-collaboration/unified-contact-center-express/200764-UCCX-Call-Back-Feature-as-seen-on-CUCM-a.html#anc10)
- [Guida introduttiva a Cisco Unified Contact Center Express con script](https://www.cisco.com/c/it_it/support/customer-collaboration/unified-contact-center-express/products-programming-reference-guides-list.html)
- Documentazione e supporto tecnico Cisco Systems